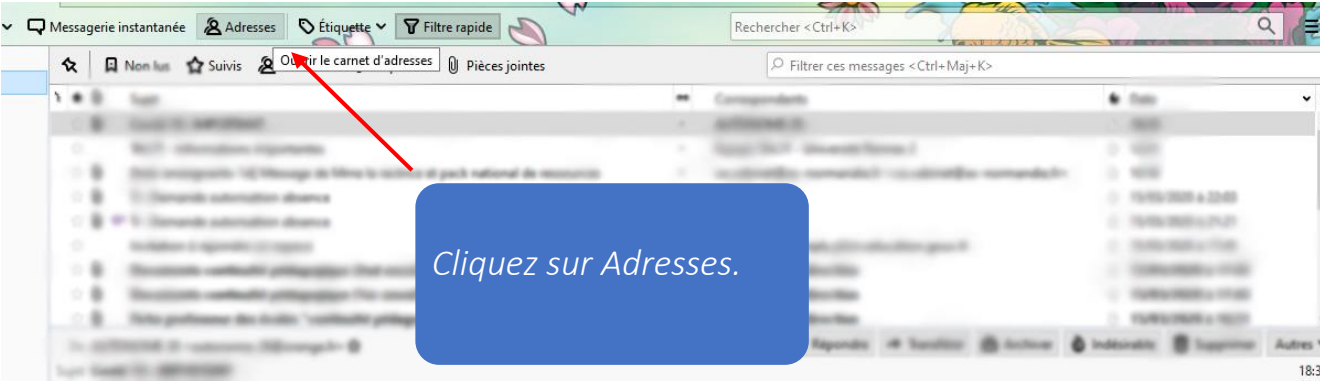

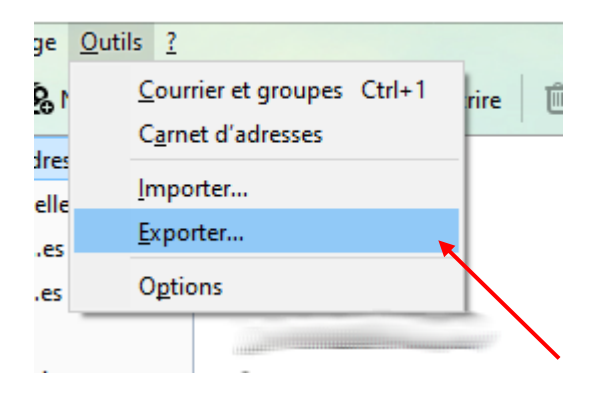

## *Puis sur Exporter.*

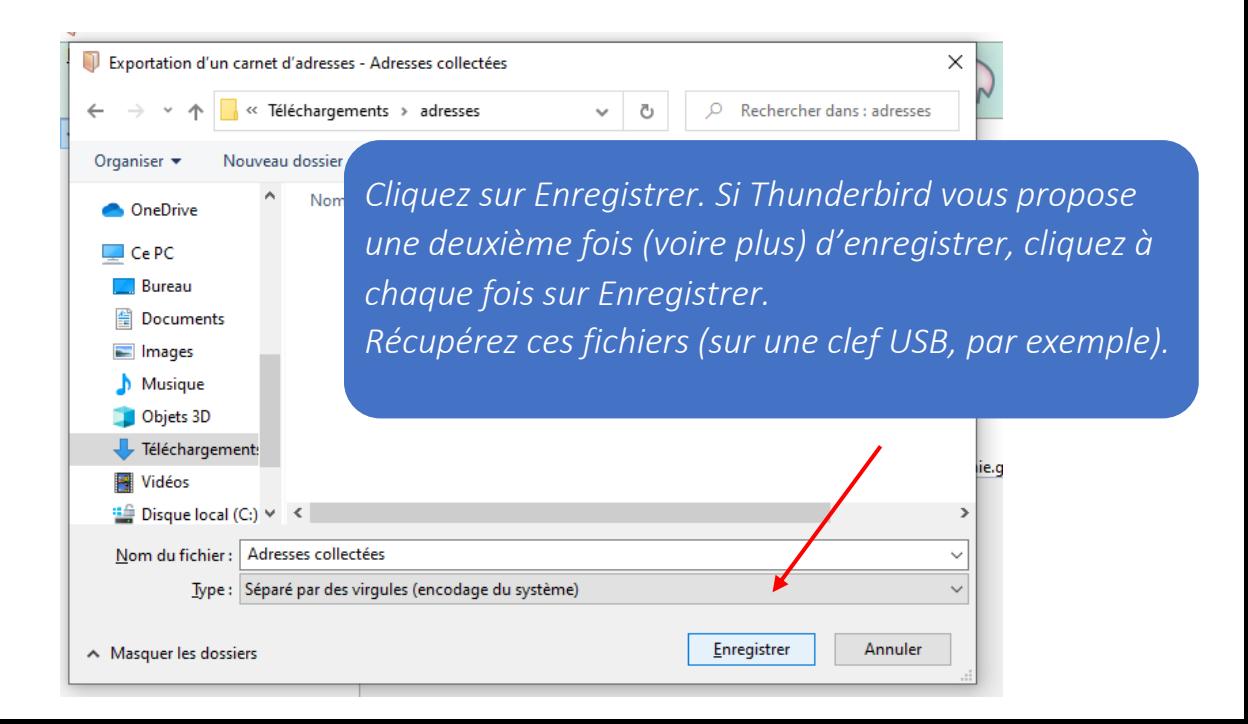

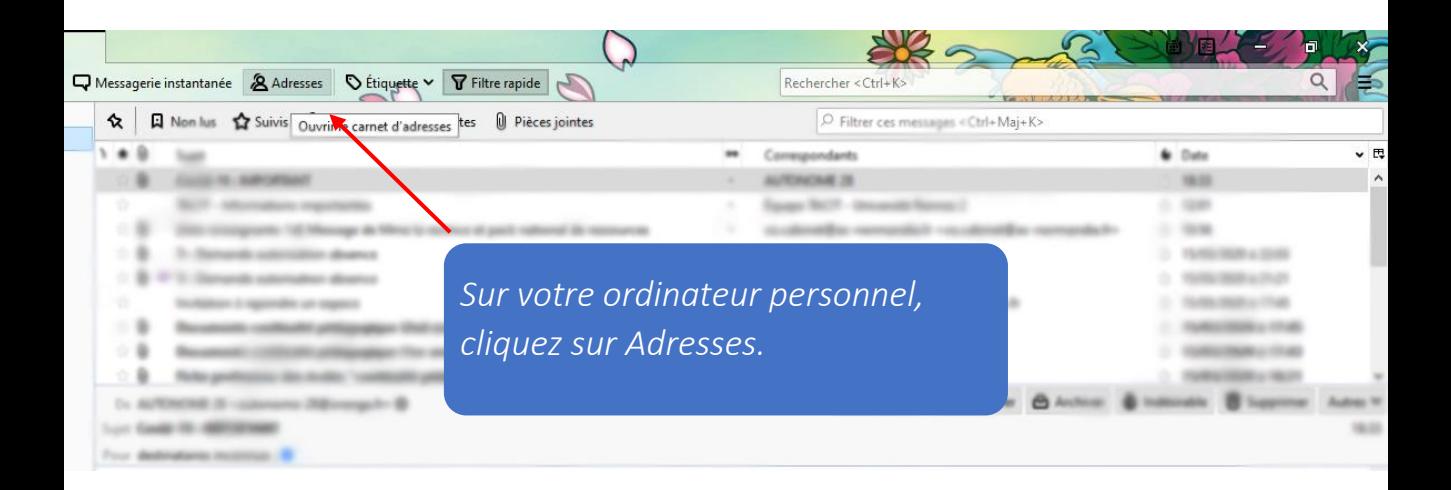

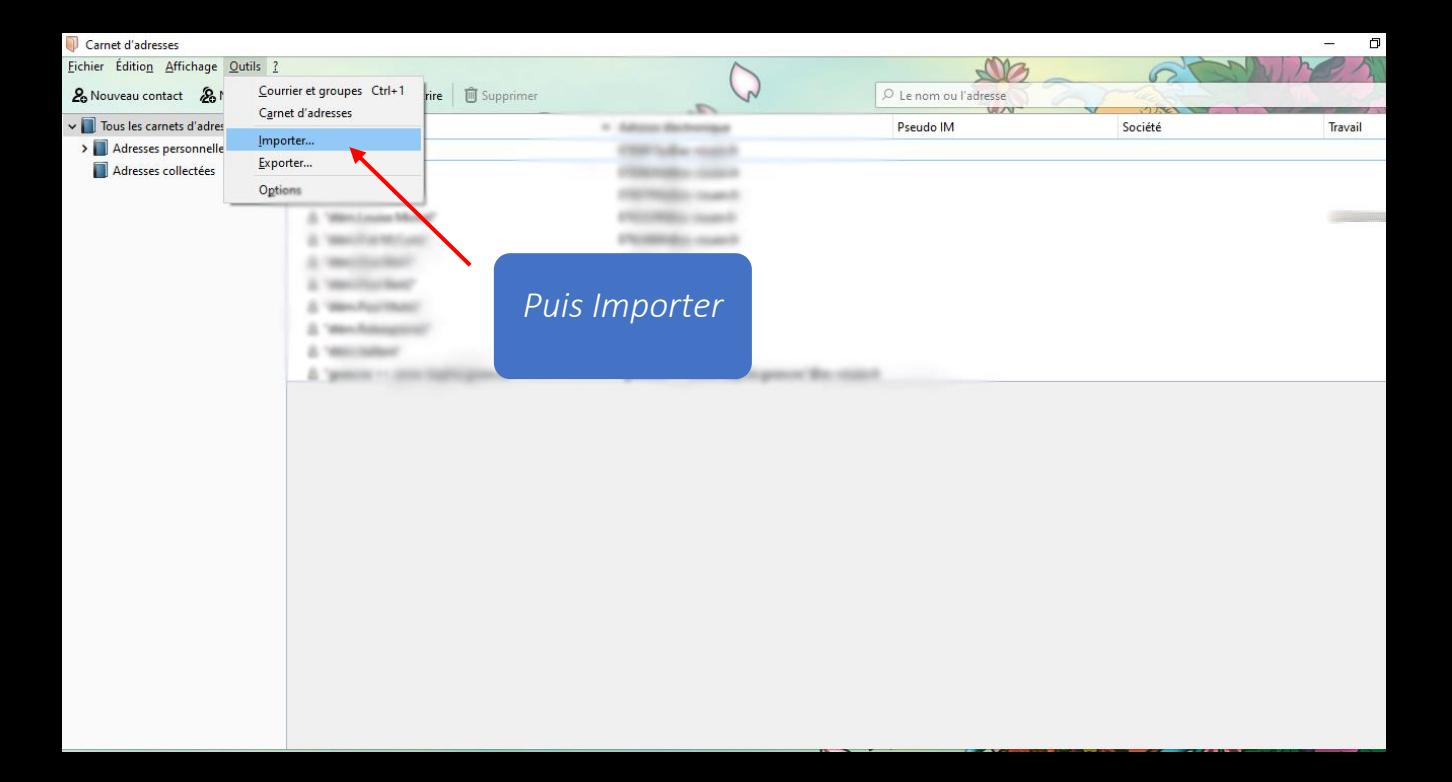

## Importer  $\times$ Cet assistant importera dans Thunderbird les messages, carnets d'adresses, abonnements à des flux, préférences et/ou filtre logiciels de messagerie et ainsi que des carnets d'adresse Sélectionnez Carnets courants. Une fois importées, ces données seront accessibles depu d'adresses ◯ Tout importer ou sélectionnez les données que vous désirez importer : :Carnets d'adresse: ◯ Messages ○ Abonnements à des flux ○ Paramètres  $\bigcirc$  Eiltres Suivant > < Précédent Annuler

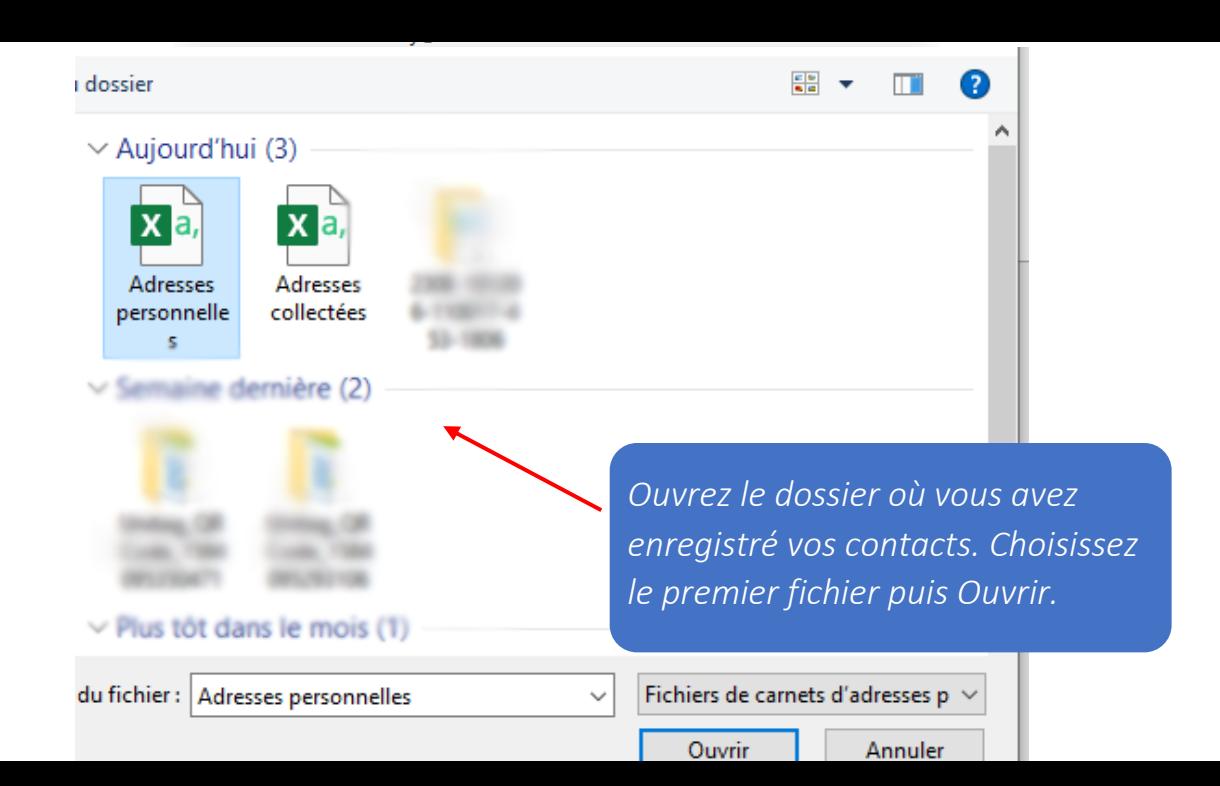

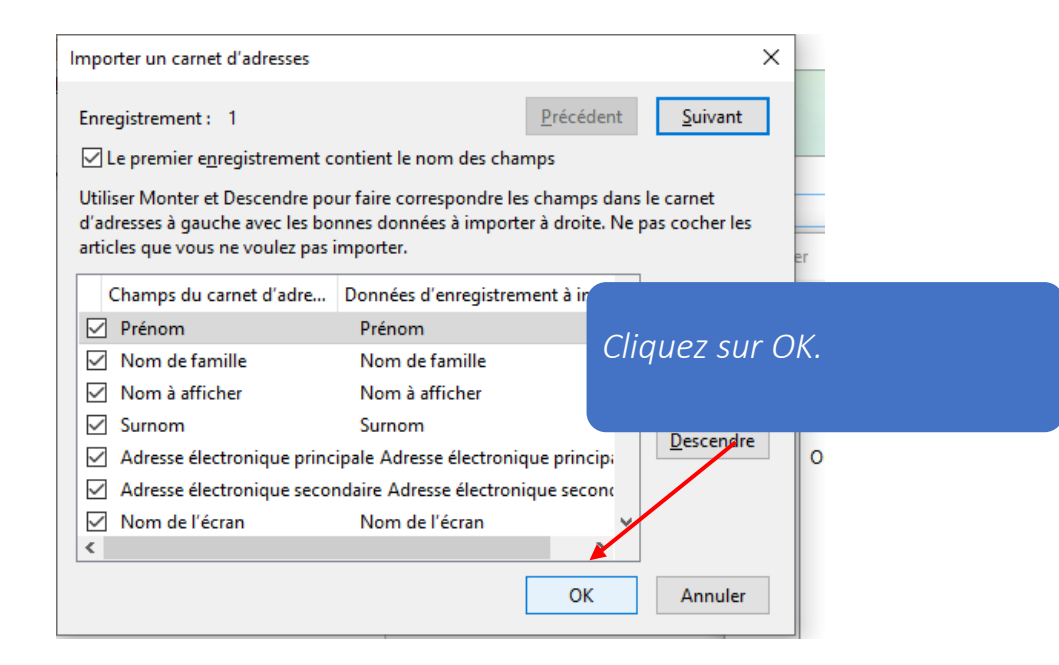

## Importer

Des adresses ont été correctement importées à partir de Fichier texte (LDIF, .tab, .csv, .txt).

< Précédent

**Terminer** 

Annuler

Importation du carnet d'adresses Adresses personnelles

*Cliquez sur Terminer. Puis recommencer l'opération si vous avez d'autres fichiers de contacts.*

 $\times$